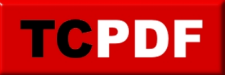

## **Accéder à l'interface d'administration**

Pour accéder à l'interface d'administration de WordPress, s'il s'agit d'une configuration par défaut, il faut ajouter « wp-admin/ » à l'adresse du site.

Par exemple, pour mon site, il faut aller à l'adresse suivante :

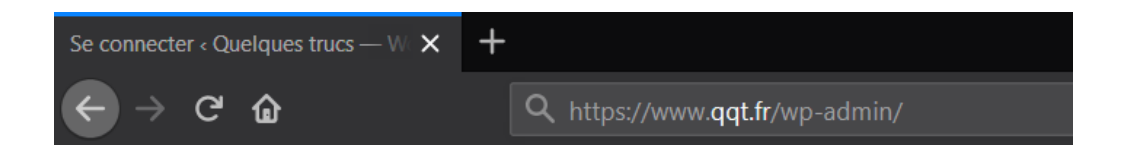

Vous serez ensuite redirigé vers la page d'authentification :

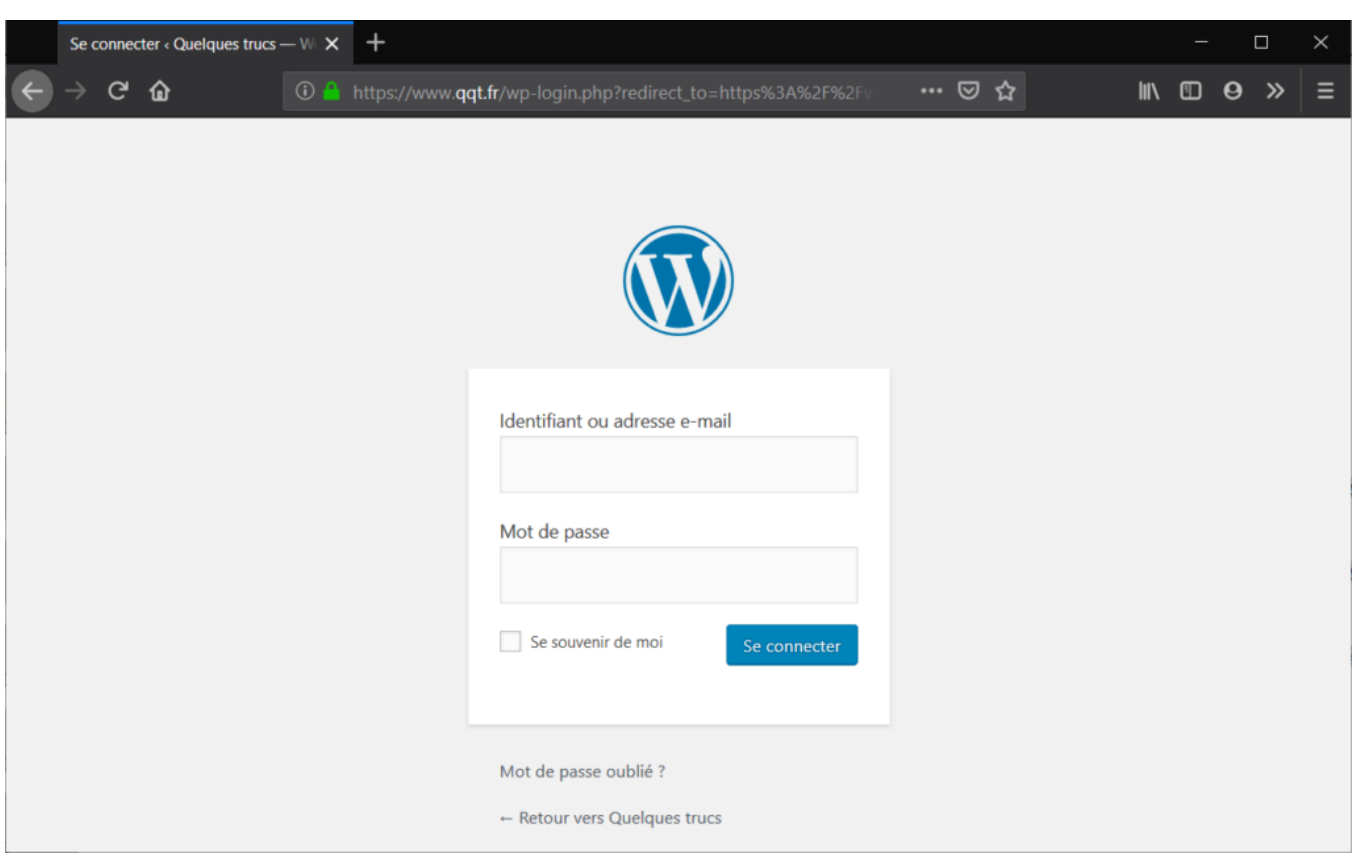

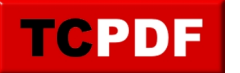

## Accéder à l' interface d' admini...

by admin - https://www.qqt.fr/documentation/internet/gerer-un-site-wordpress/acceder-a-linterf ace-dadministration/

Une fois connecté, vous accédez au tableau de bord de WordPress :

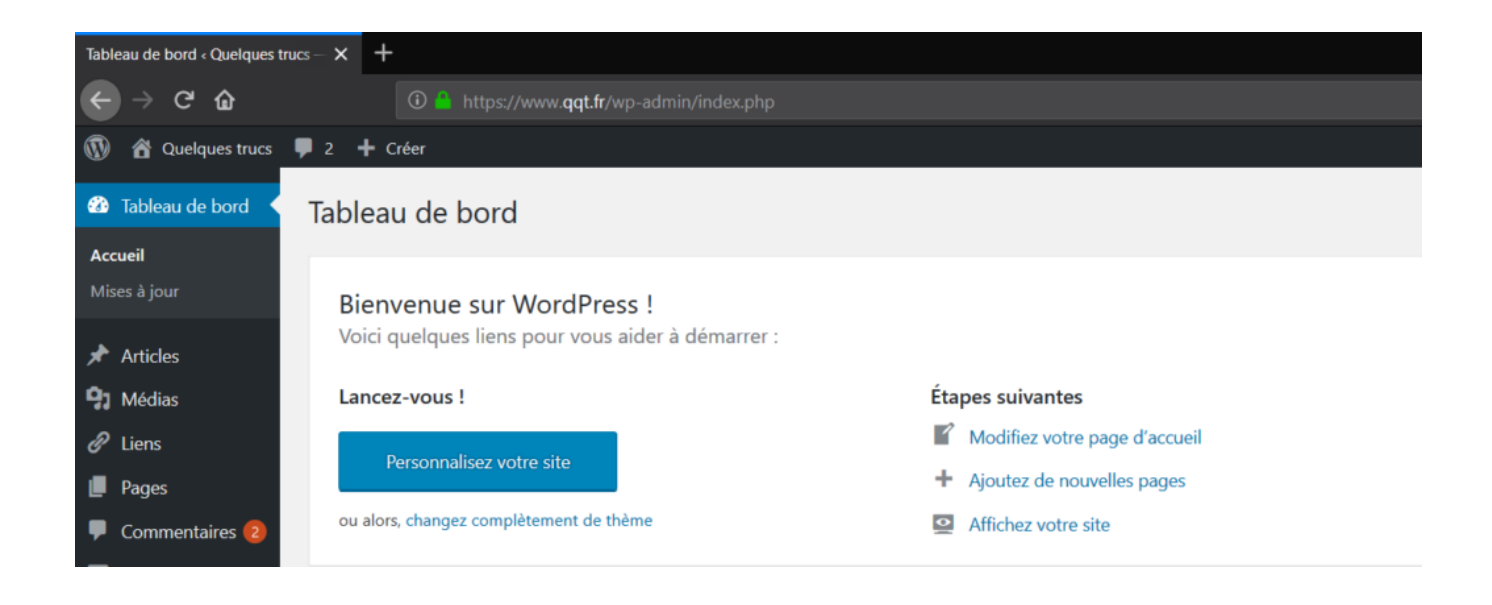

Je vous recommande de mettre la page d'administration de votre WordPress en favoris dans votre navigateur.